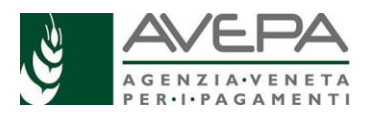

## **FAQ PIANO GRAFICO 2021**

## **Per assistenza scrivere a: [piano.grafico@avepa.it](mailto:piano.grafico@avepa.it)**

**NB: in presenza di più casi con il medesimo quesito/problema si invita a segnalarli cumulativamente con un'unica e-mail. Si chiede di riportare sempre il CUAA interessato.**

**Per problemi informatici scrivere a [helpdesk.ne@eng.it](mailto:helpdesk.ne@eng.it) oppure chiamare numero verde 800918230**

Si riportano di seguito i quesiti più frequenti e le relative risposte che possono essere di utilità comune. La strutturazione delle stesse prevede per ogni domanda la relativa risposta.

Tali FAQ saranno aggiornate periodicamente per fornire utili indicazioni agli utenti compilatori.

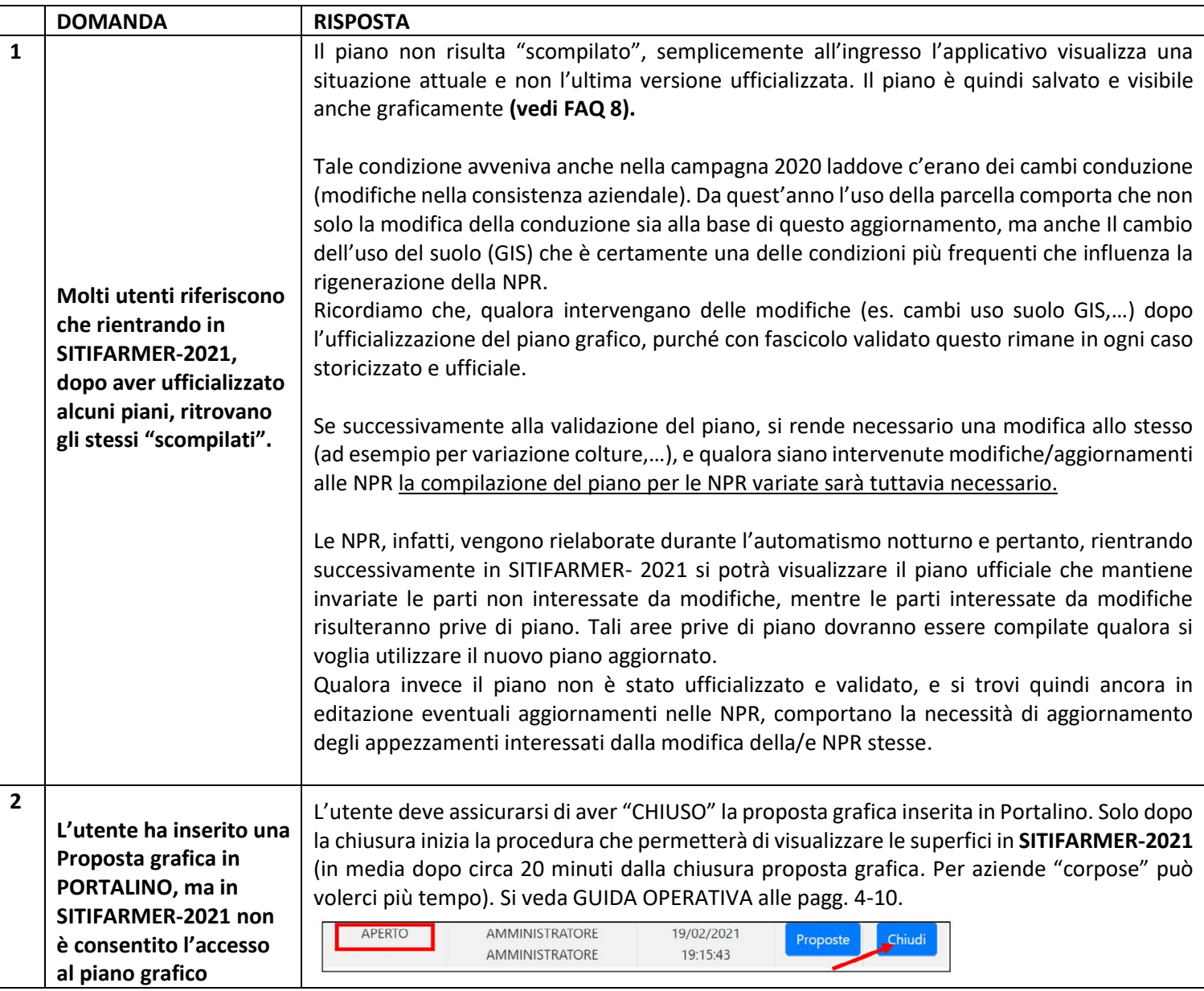

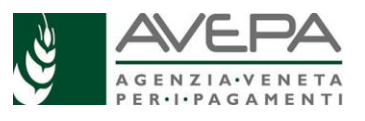

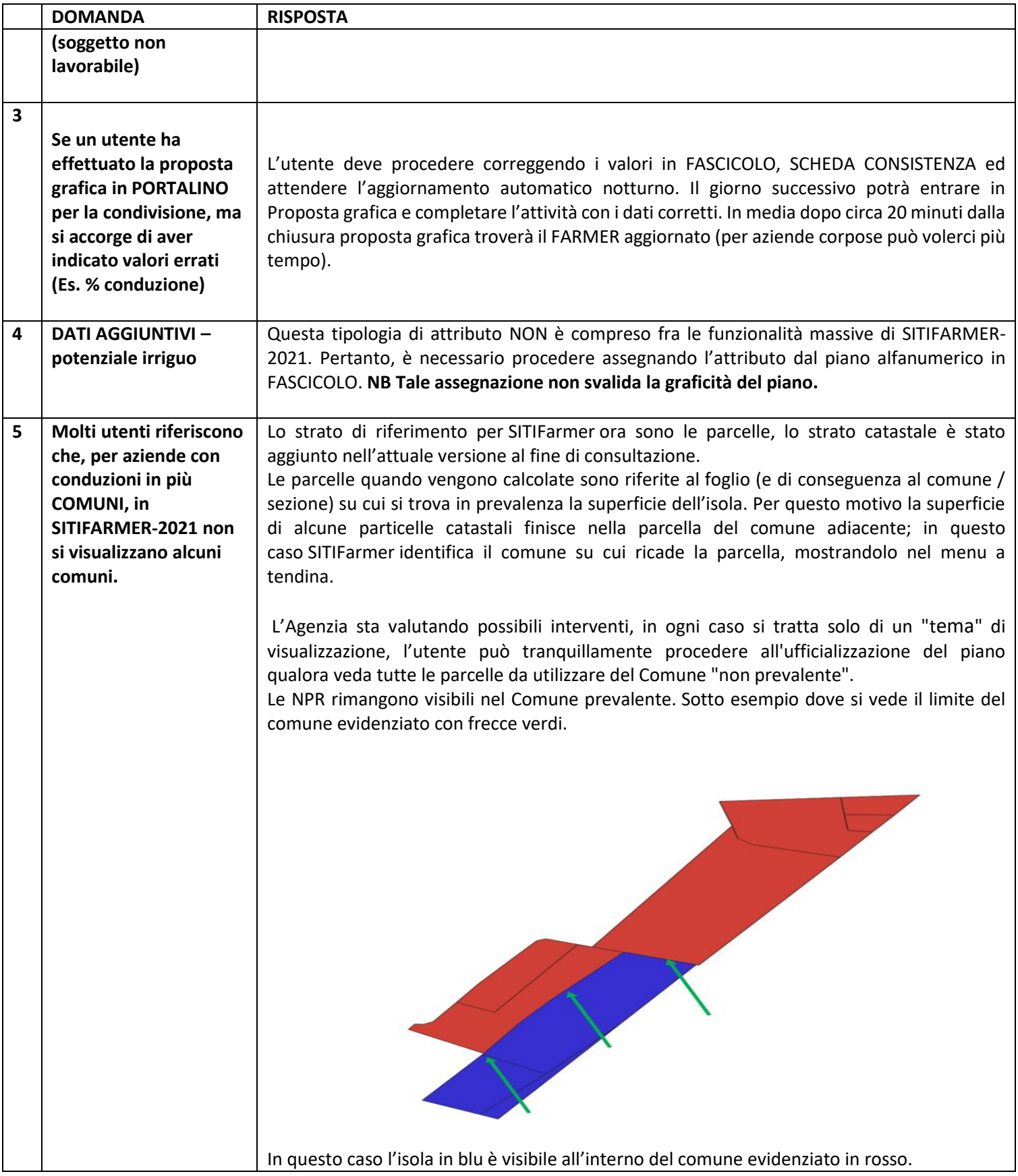

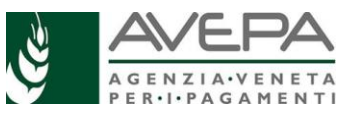

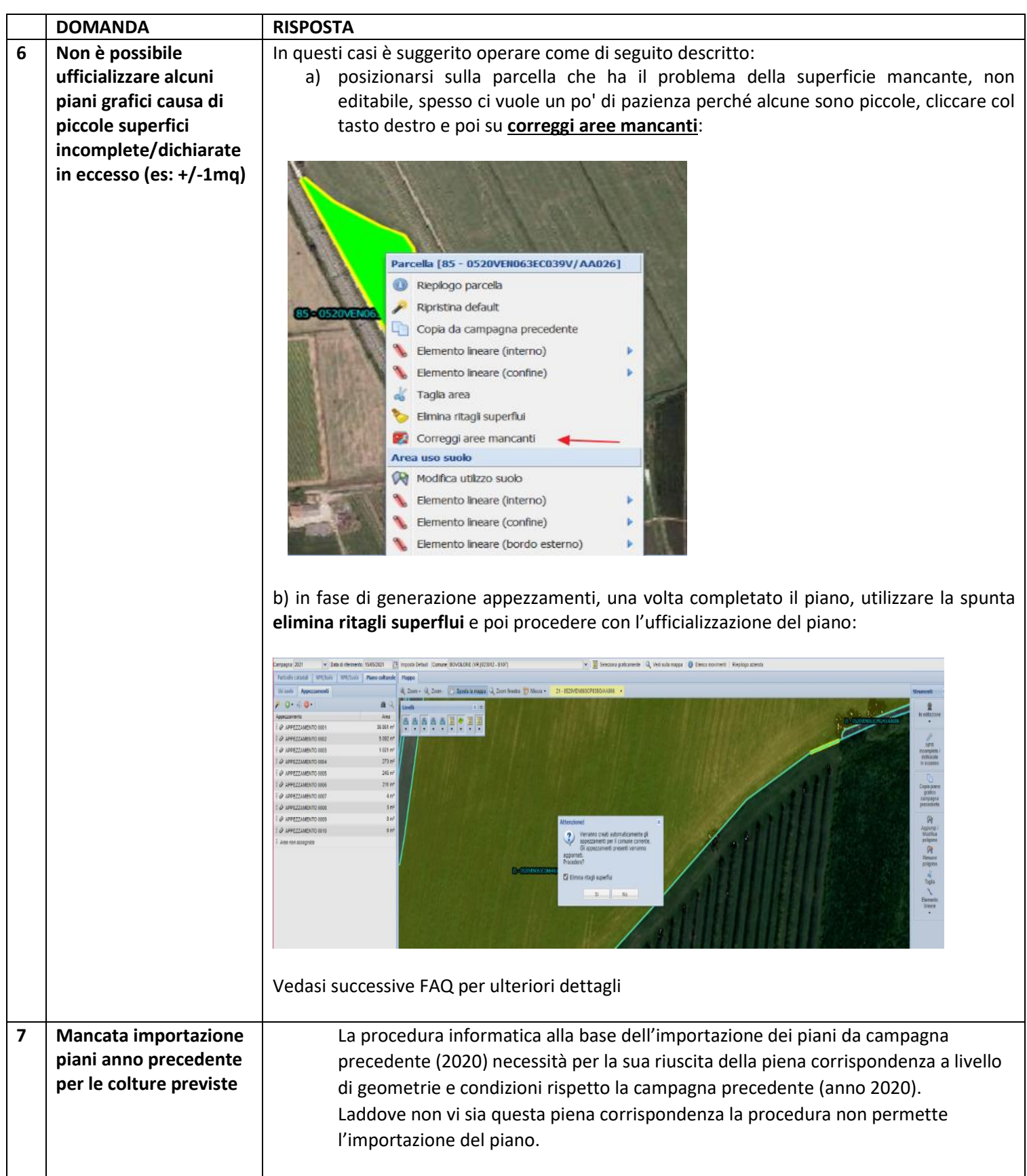

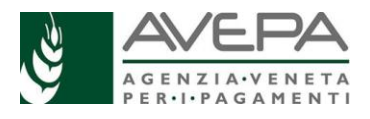

## **8 Posso vedere graficamente il piano grafico (PCG) ufficializzato all'interno di Sitifarmer 2021**

Si, una volta ufficializzato il piano è possibile verificare la versione grafica. Per tale verifica è possibile attivare specifico layer presente (vedi immagine). Sono presenti nello specifico due layer denominati **Aree ufficializzate e Aree ufficializzate modificate**. (vedi immagine sotto per l'attivazione/spegnimento dei layer)

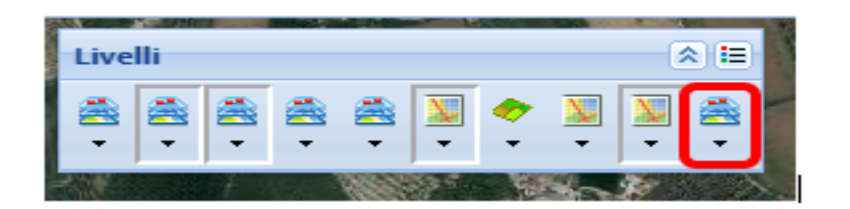

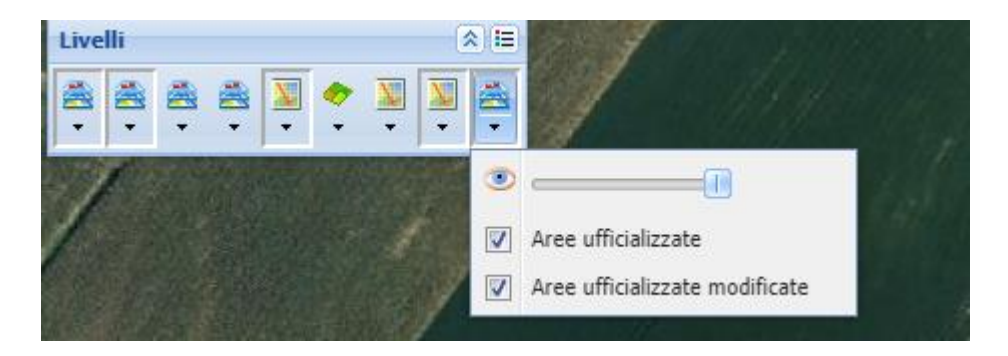

**Aree ufficializzate** rappresenta la versione grafica del piano **ufficializzato**, evidenziando anche graficamente lo stesso una volta conclusa l'ufficializzazione, permettendo anche a distanza di tempo una visualizzazione. NB se presenti più ufficializzazioni per stesso CUAA viene proposta l'ultima. Il layer fornisce cromaticamente un perimetro più marcato con le parcelle di riferimento e il codice coltura dichiarato (vedasi riquadro rosso).

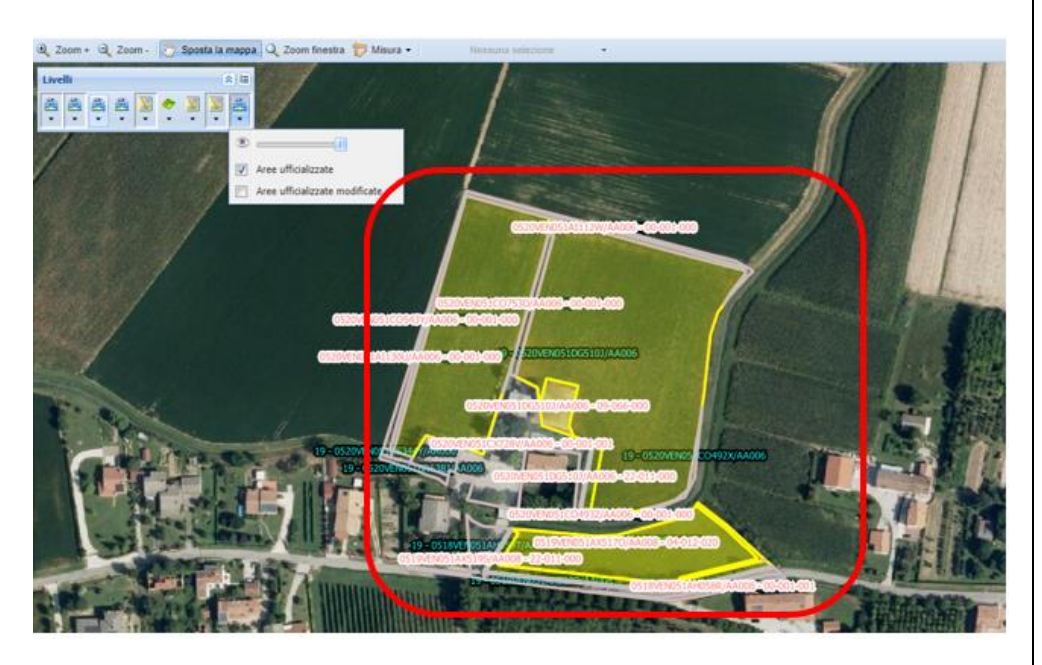

Nel dettaglio sotto l'evidenza della coltura dichiarata per la parcella

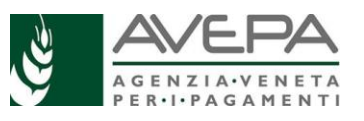

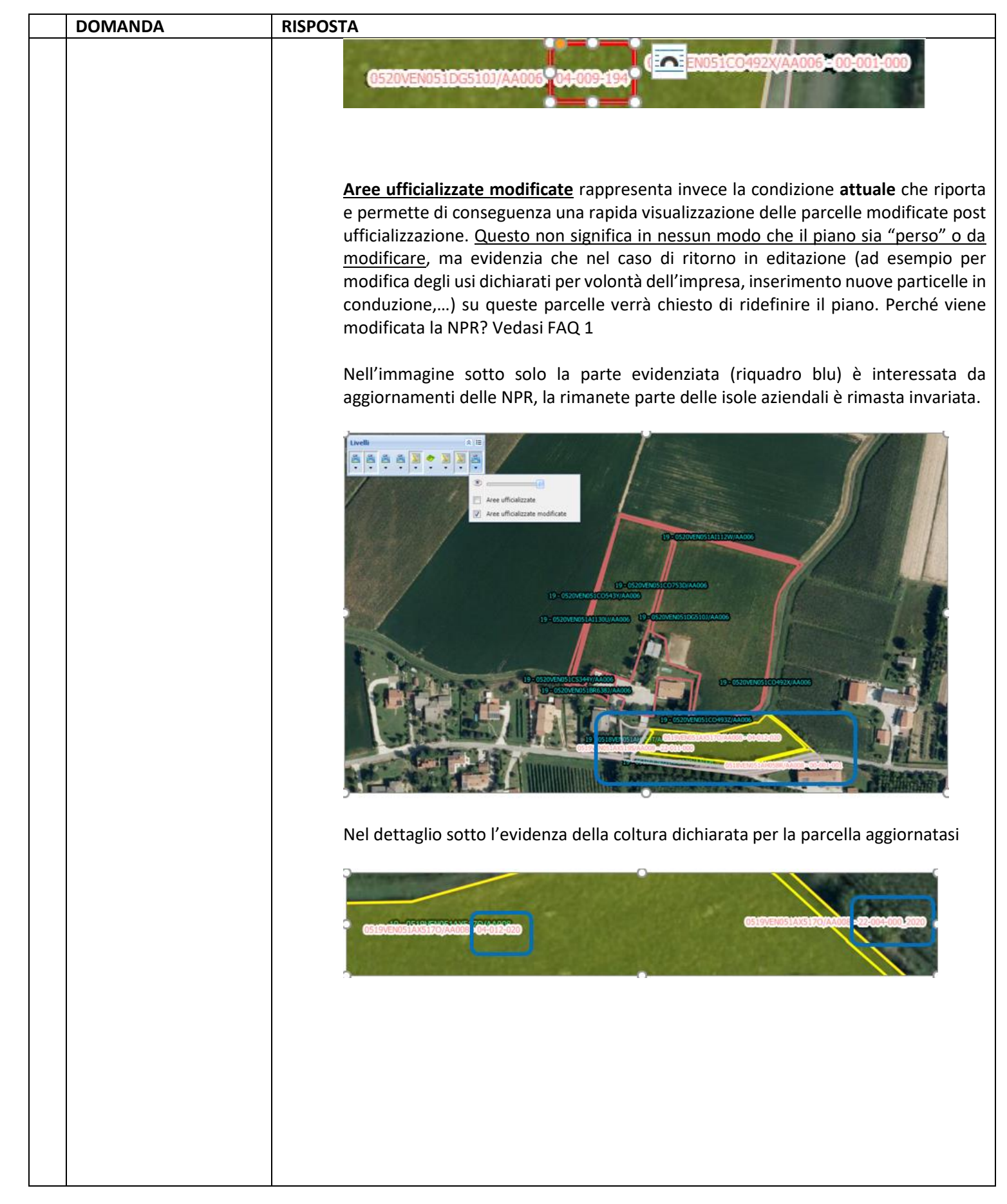

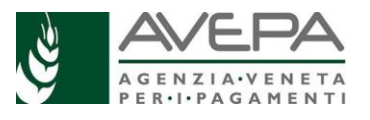

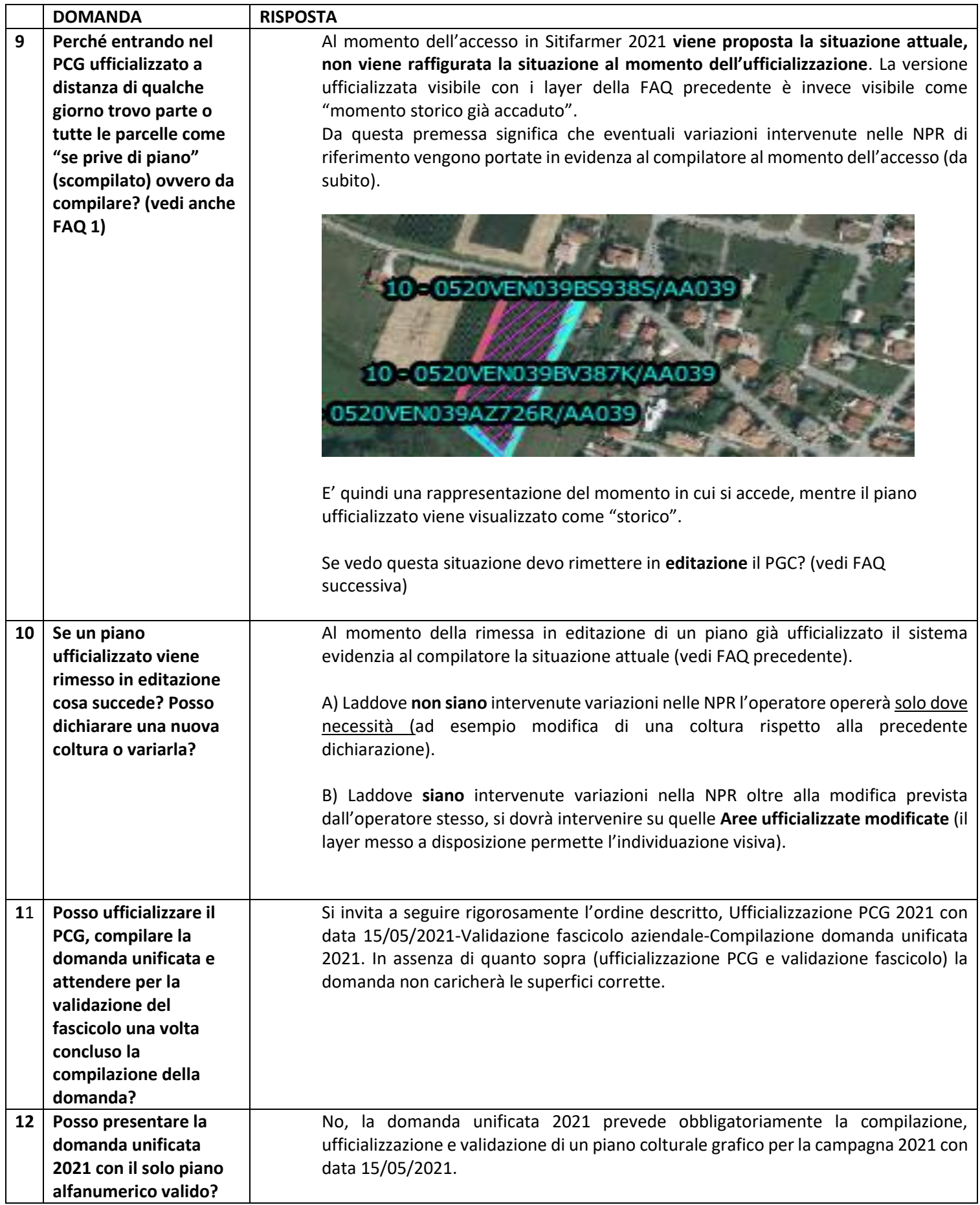

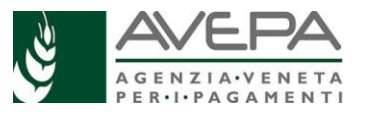

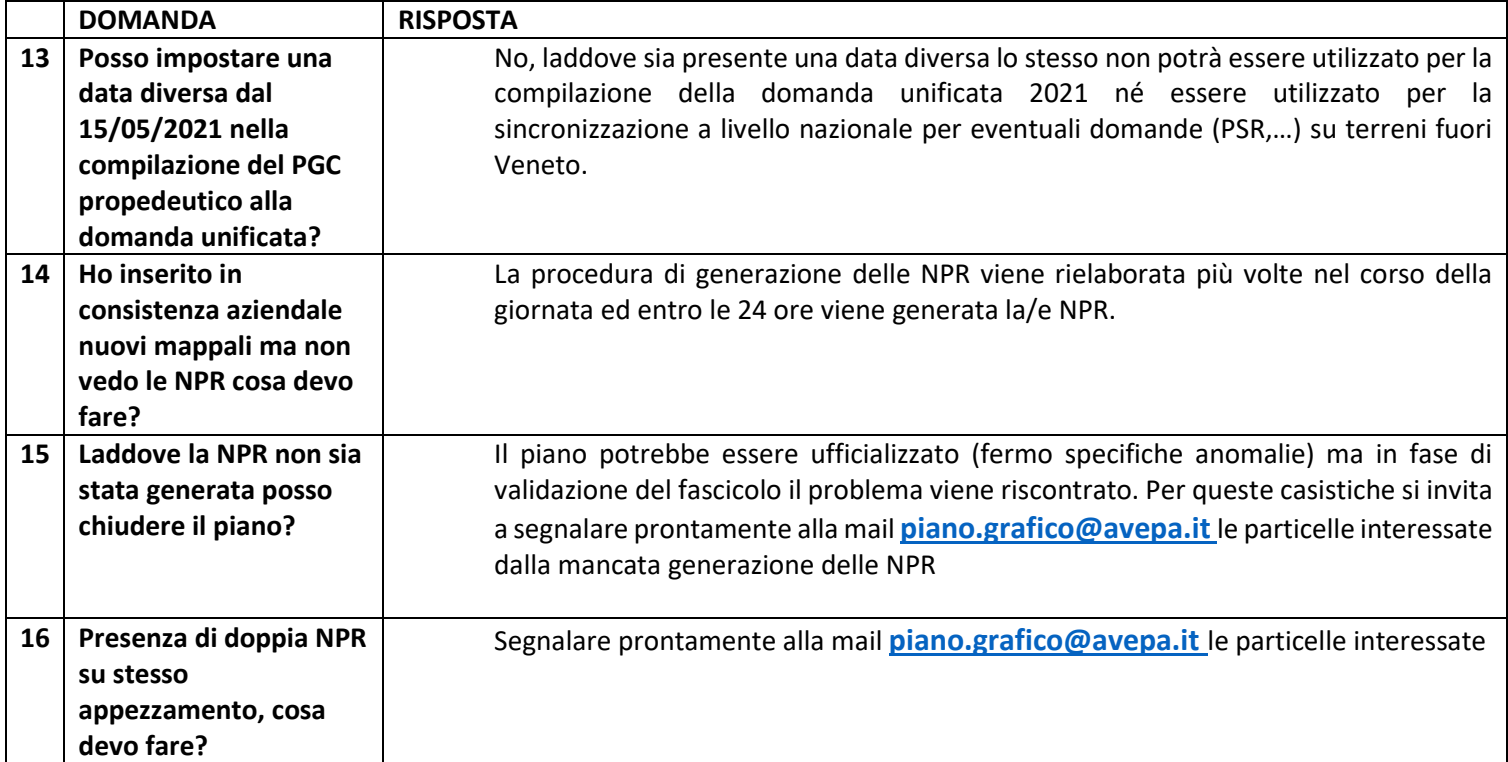

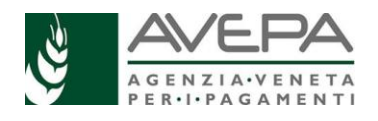

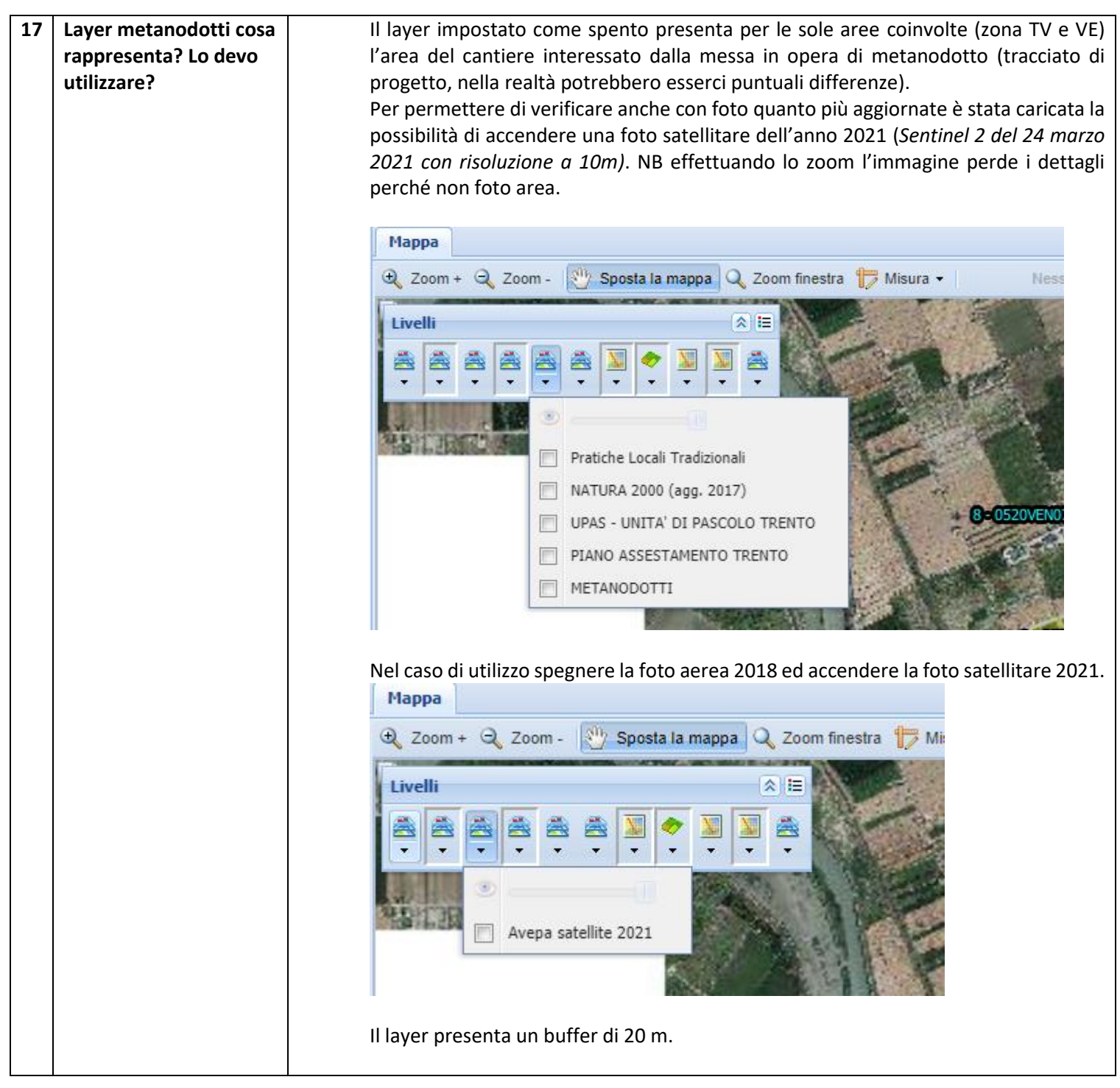

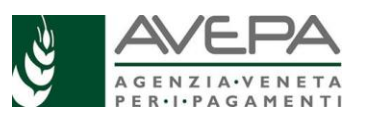

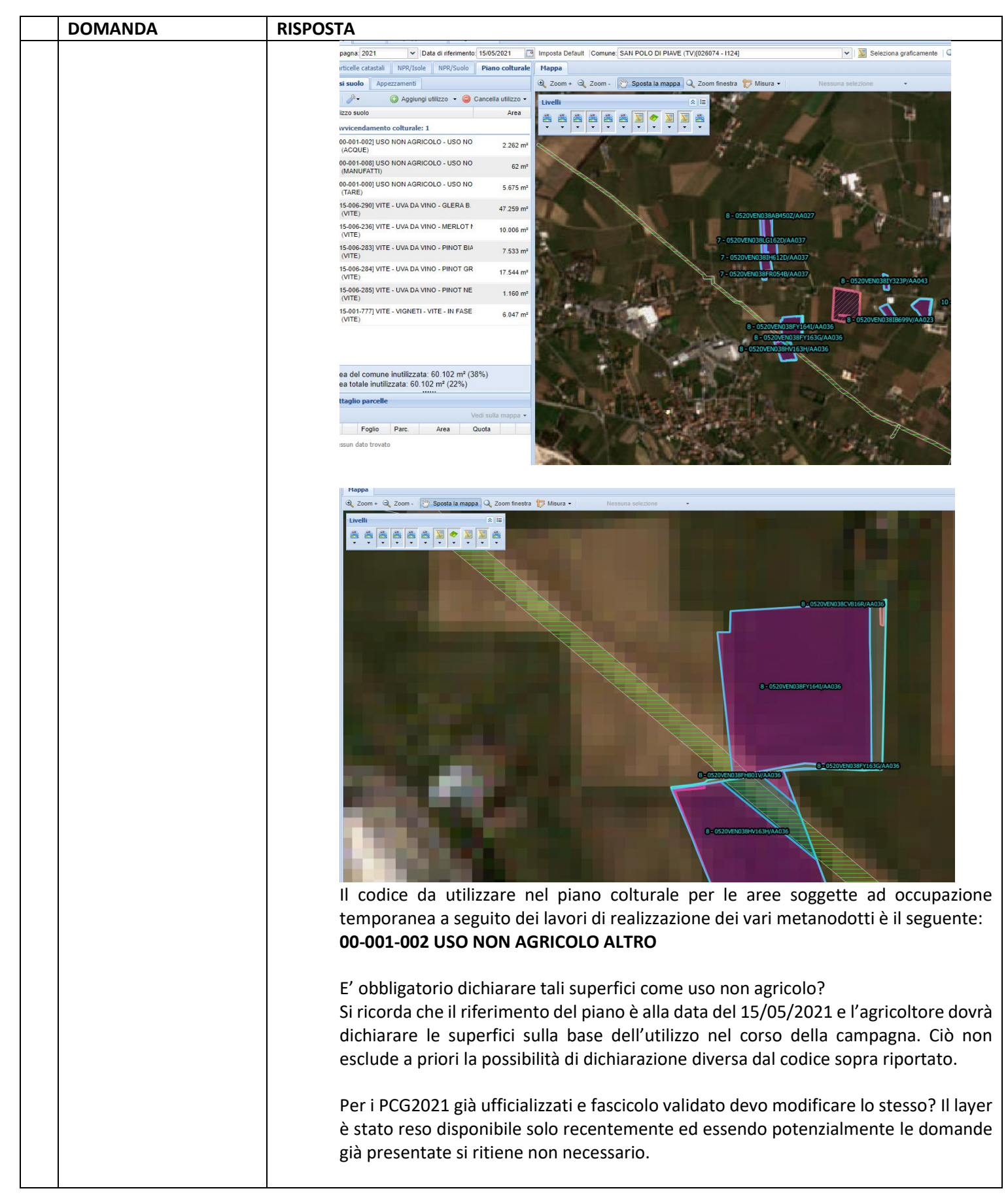

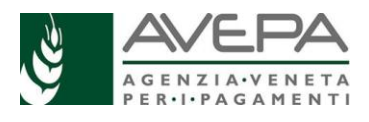

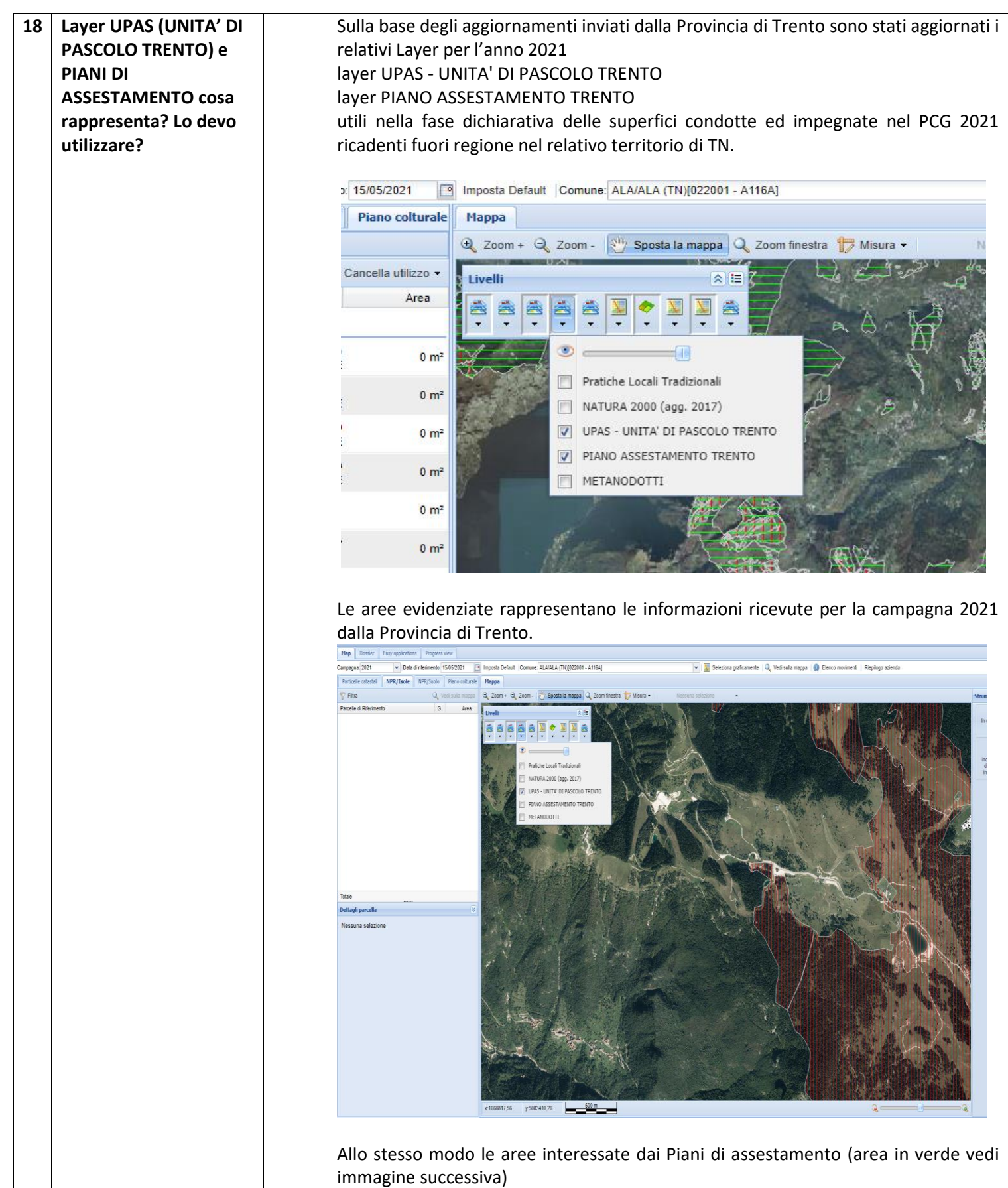

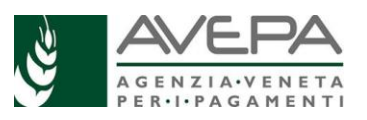

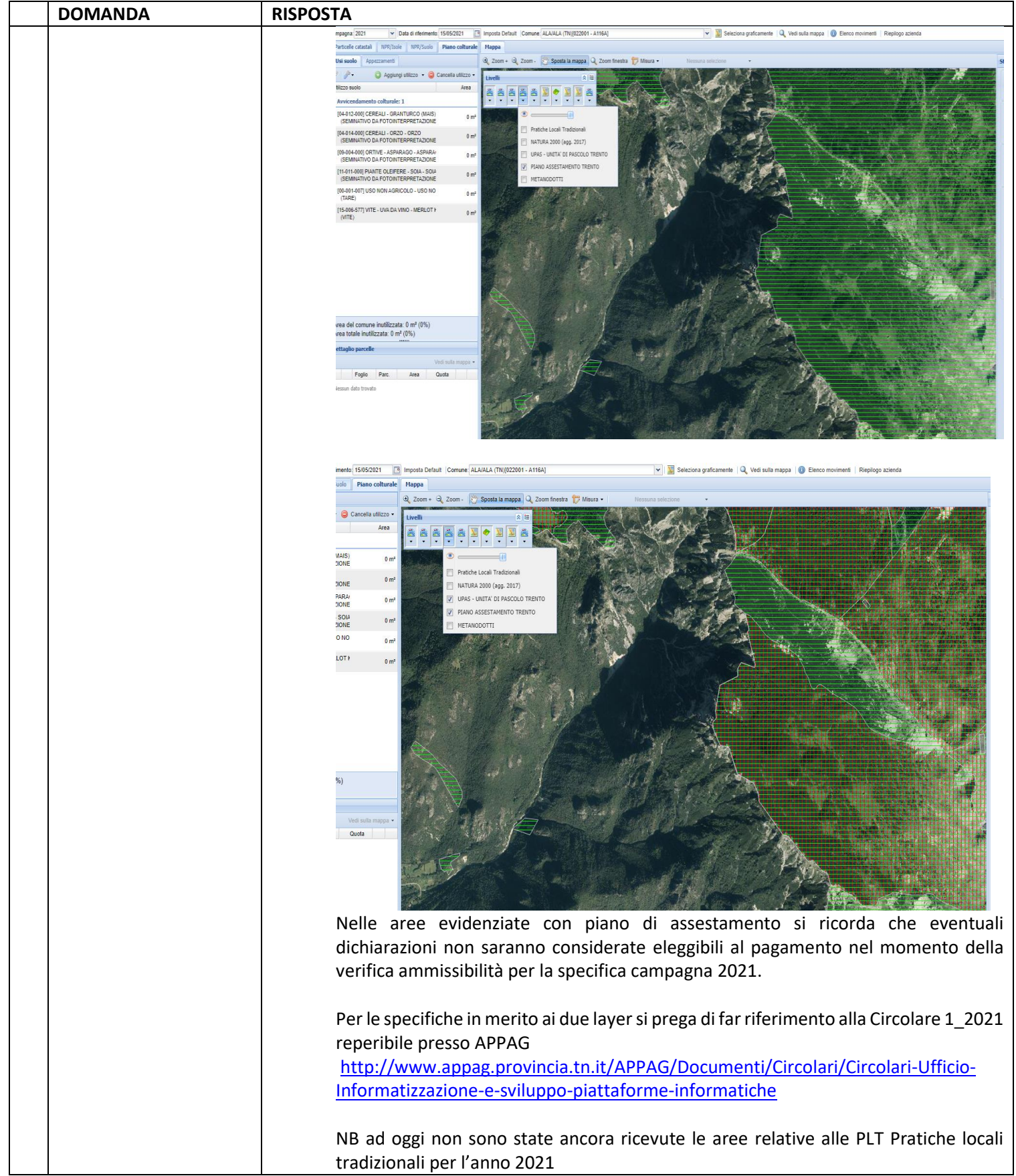

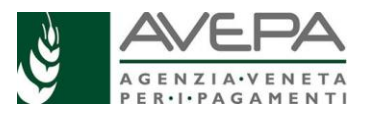

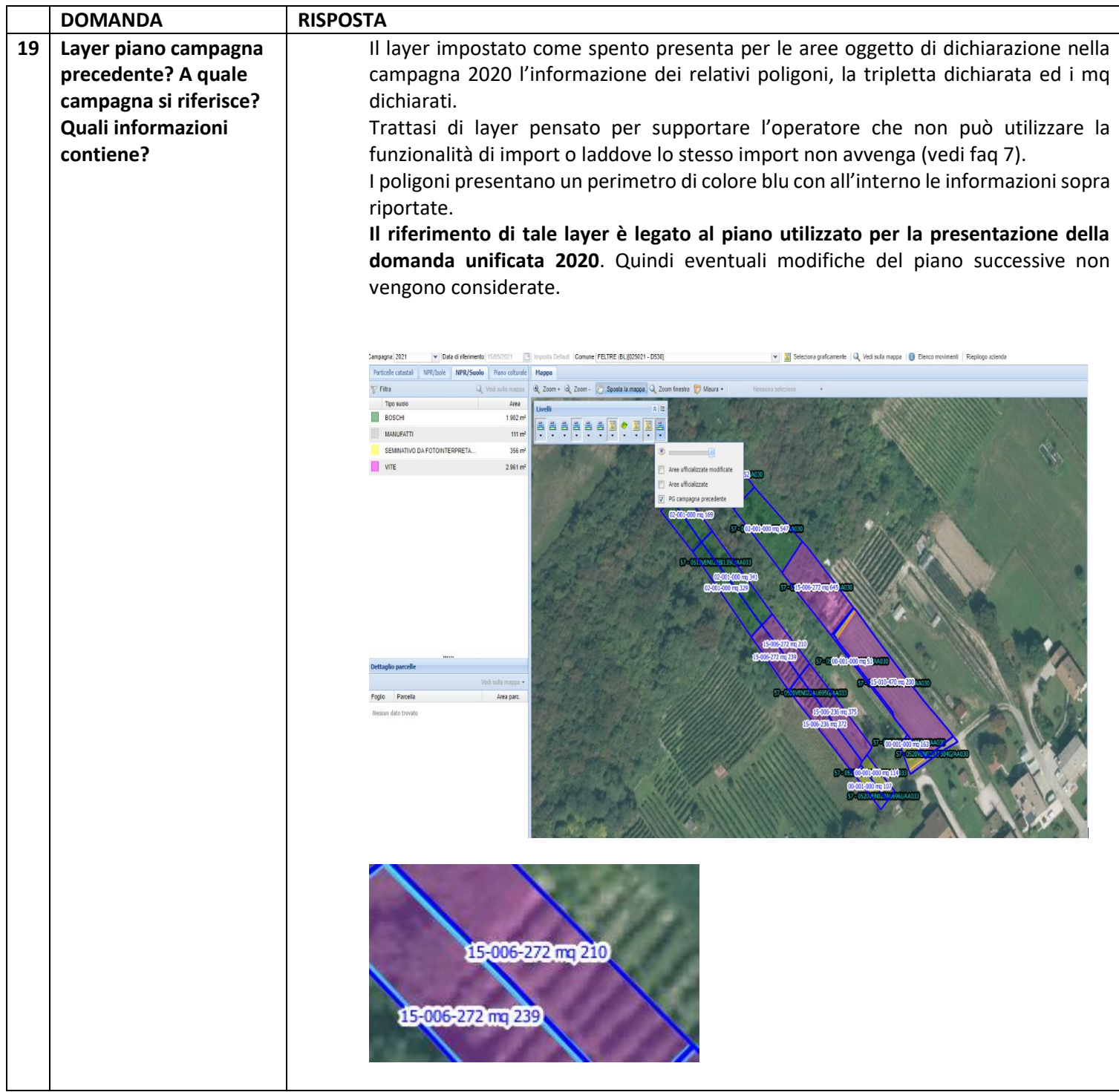

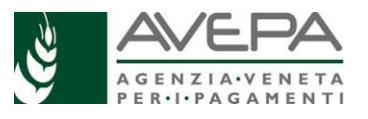

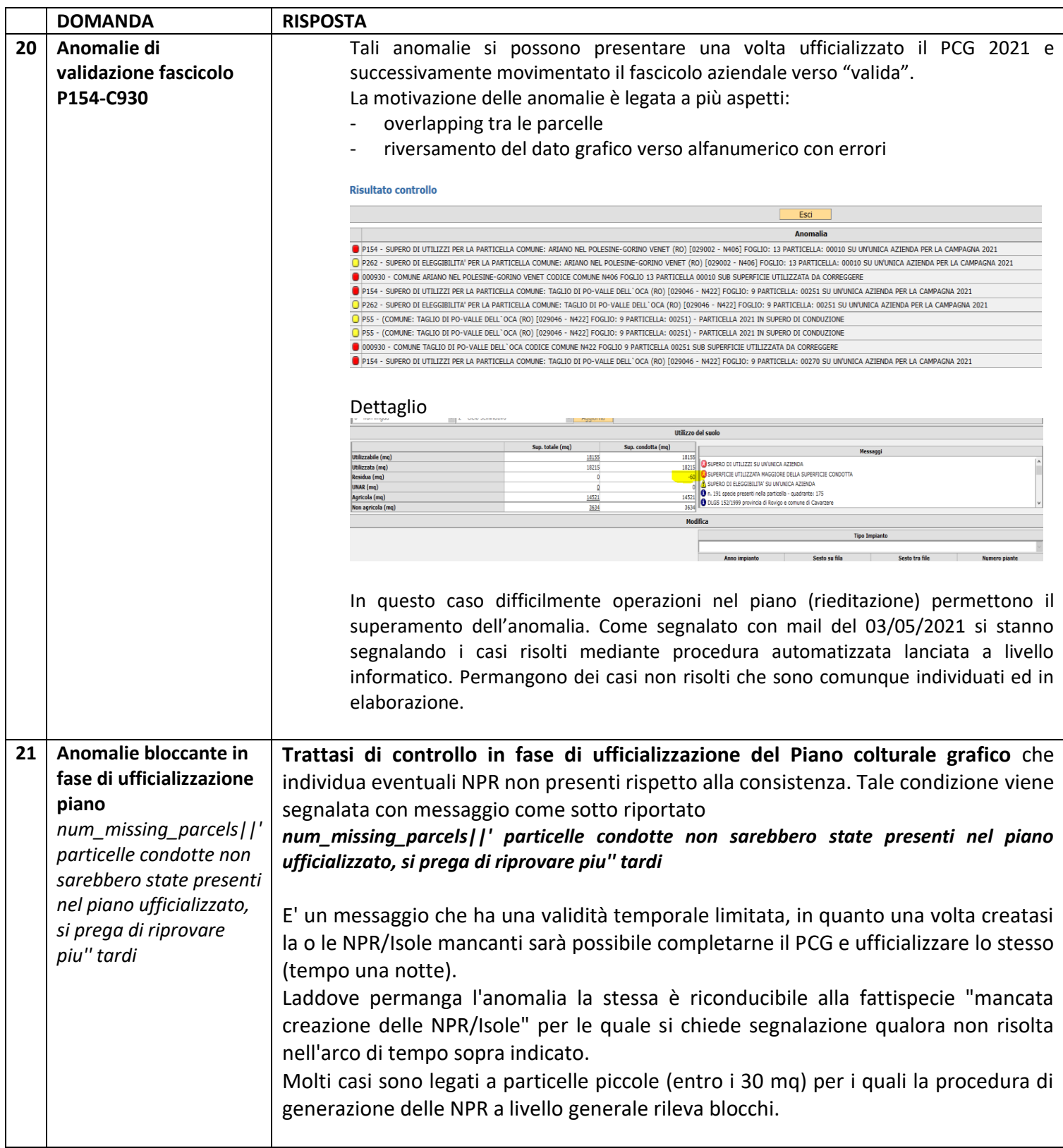

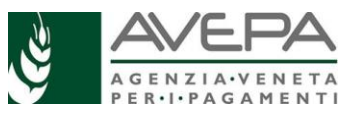

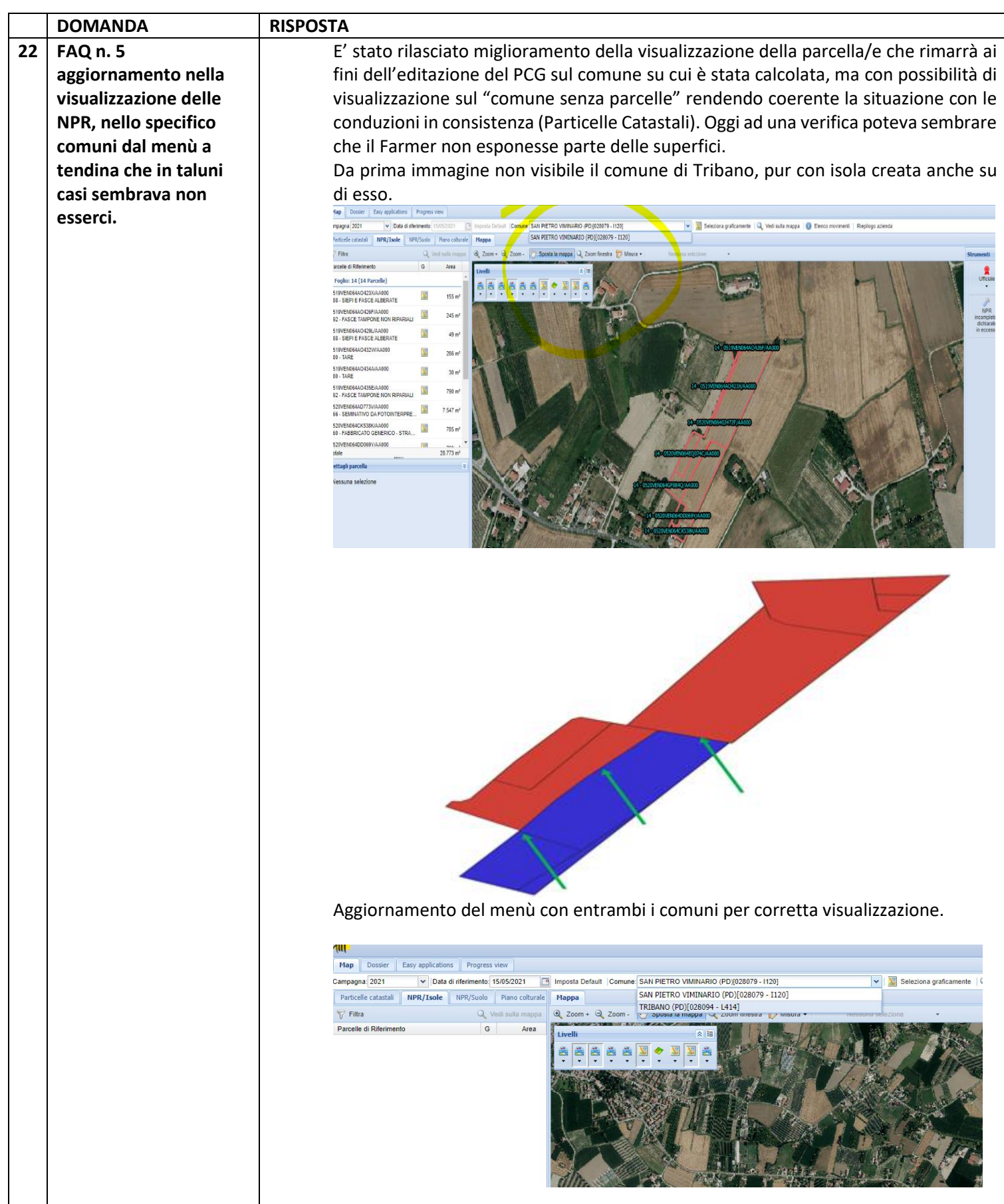